Handleiding activeren Tempcube Credits

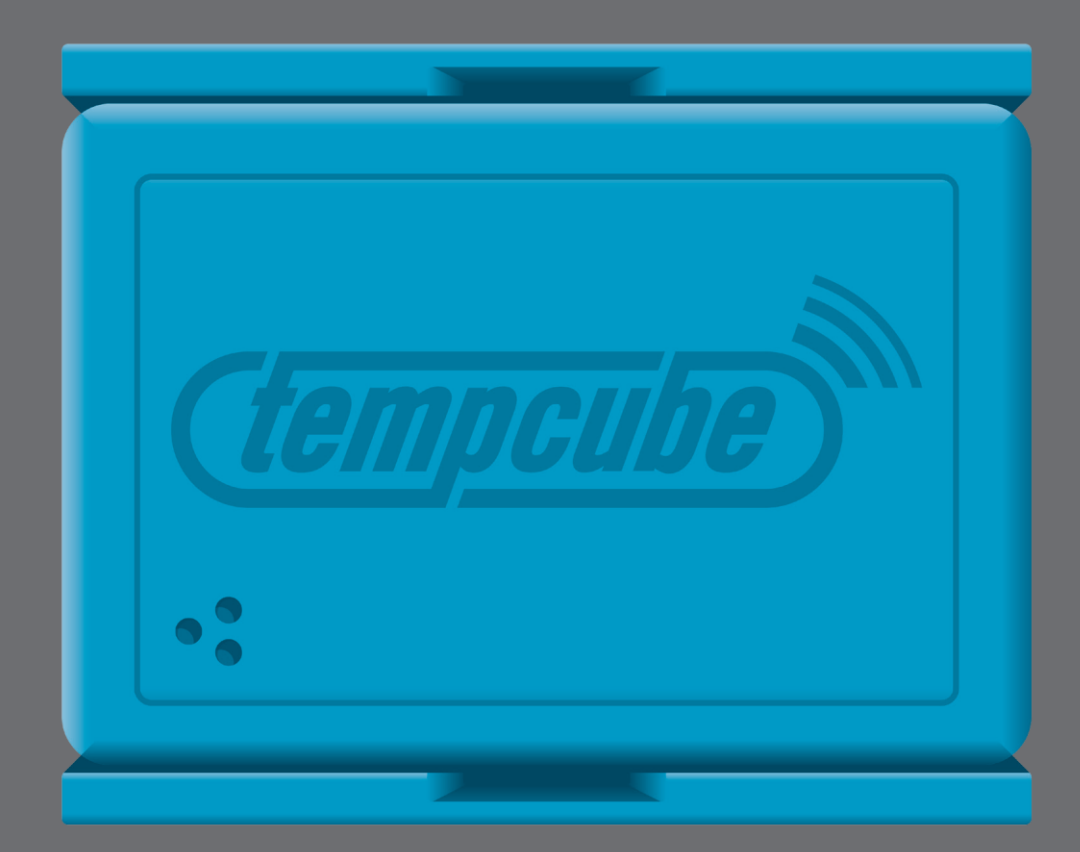

Voer in uw browser de volgende URL in:

## **[www.saclient.com/redeem](http://www.saclient.com/redeem)**

U ziet het scherm zoals hieronder afgebeeld:

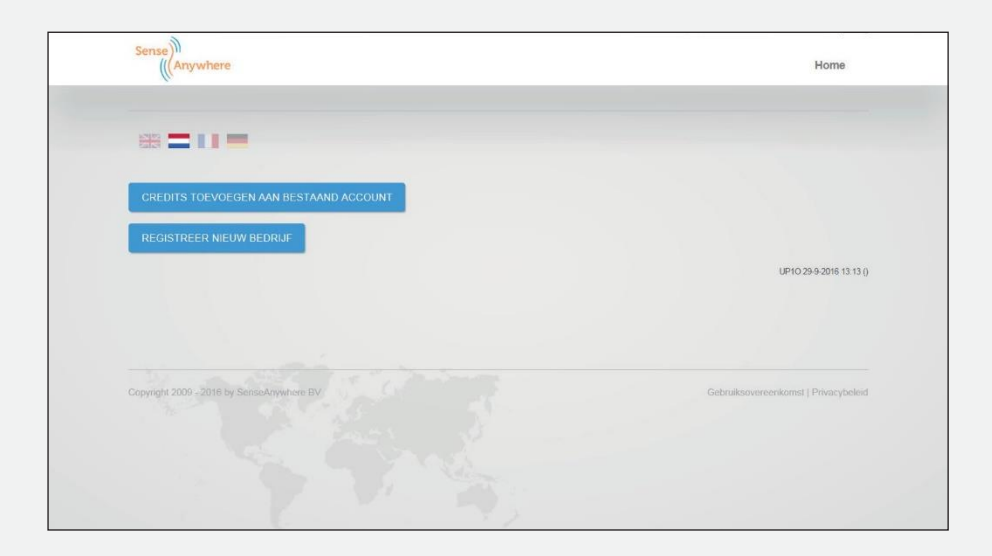

Bent u een bestaande gebruiker? Druk dan op A *(credits toevoegen aanbestaand account)*

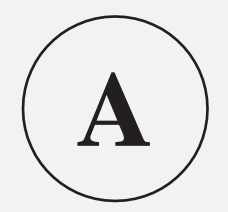

Bent u een nieuwe gebruiker? Druk dan op B *(registreer nieuw bedrijf)*

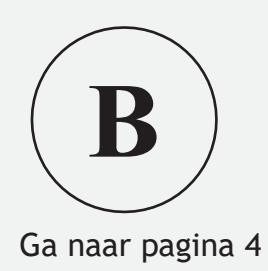

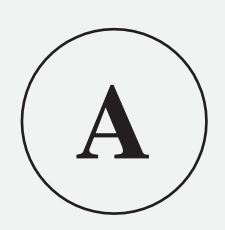

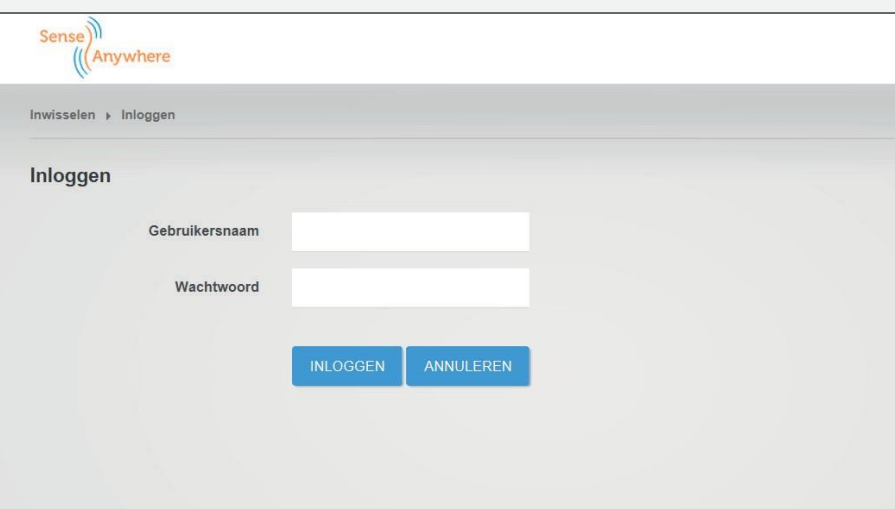

Voer uw gebruikersnaam en wachtwoord in

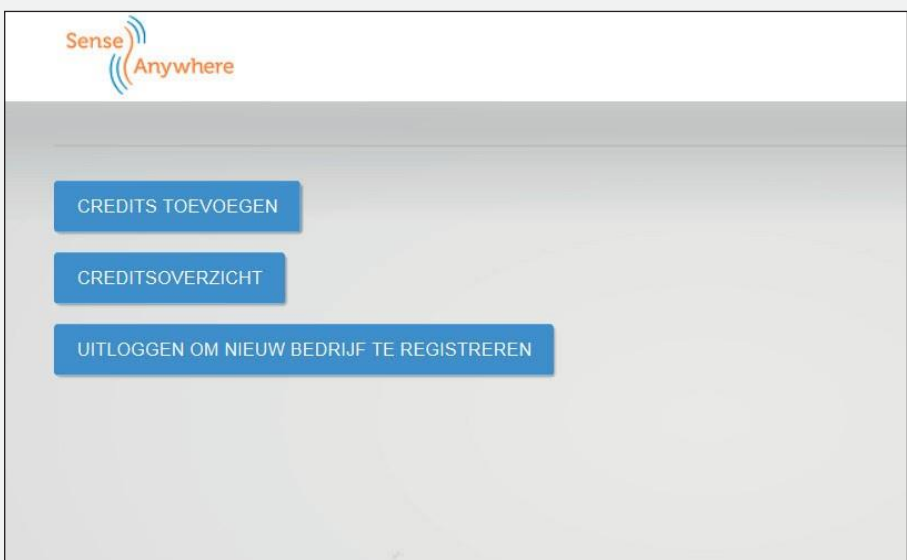

Klik hier op Credits toevoegen

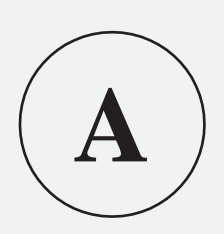

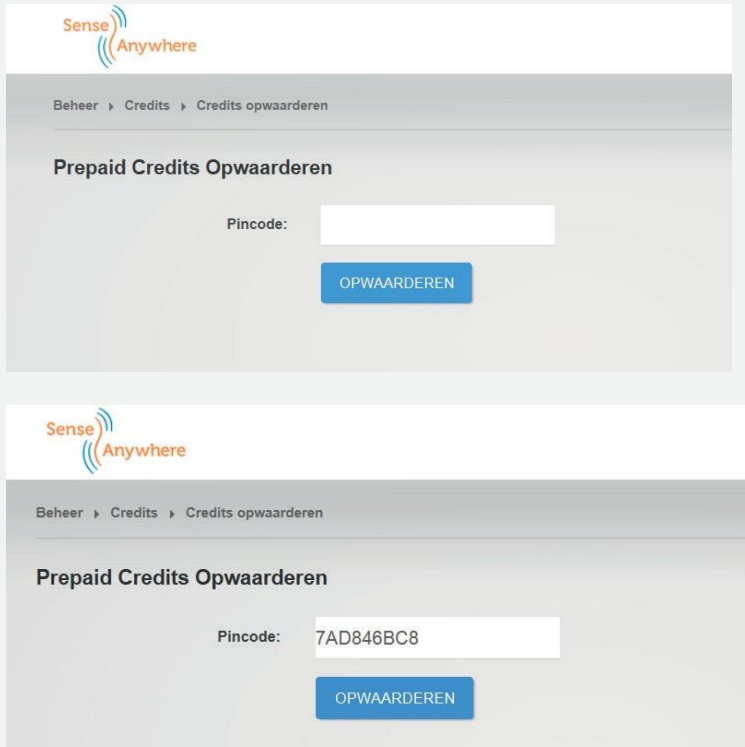

Voer in het invulvak de tegoedcode in. Deze treft u aan achter de kraslaag op uw tegoedkaart.

Klik op OPWAARDEREN om af te ronden.

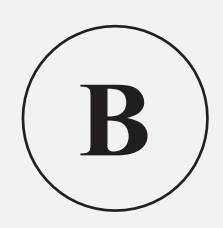

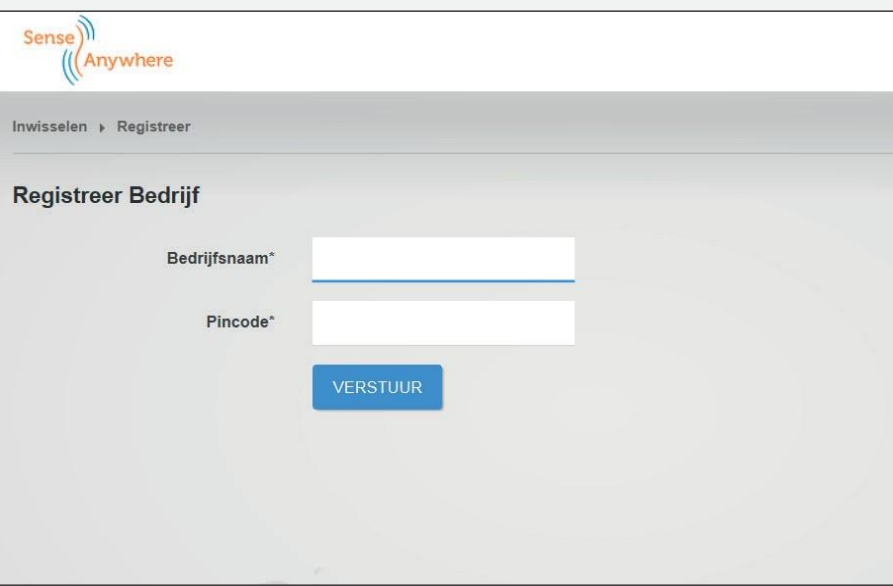

- Vul bij Bedrijfsnaam uw firma naam in
- Voerinhetinvulvakdetegoedcodein.Dezetreftuaanachterdekraslaagopuwtegoedkaart
- Klik opVERSTUUR
- Voer de overige gevraagde gegevens in en maak uw keuze

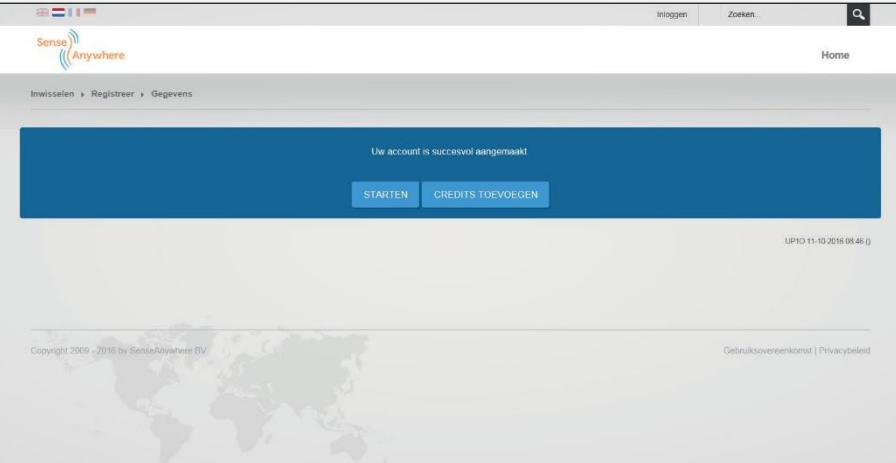

- Klik op help > 'van start' voor een uitleg hoe te installeren
- Klik op beheer > 'credits' voor het toevoegen van credits.